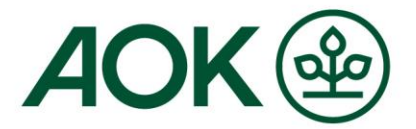

# **Mein AOK Arbeitgeberservice Anmeldung / Login**

**1. Bitte wählen Sie unter [fk.meine.aok.de](https://fk.meine.aok.de/) die Schaltfläche "Login"**

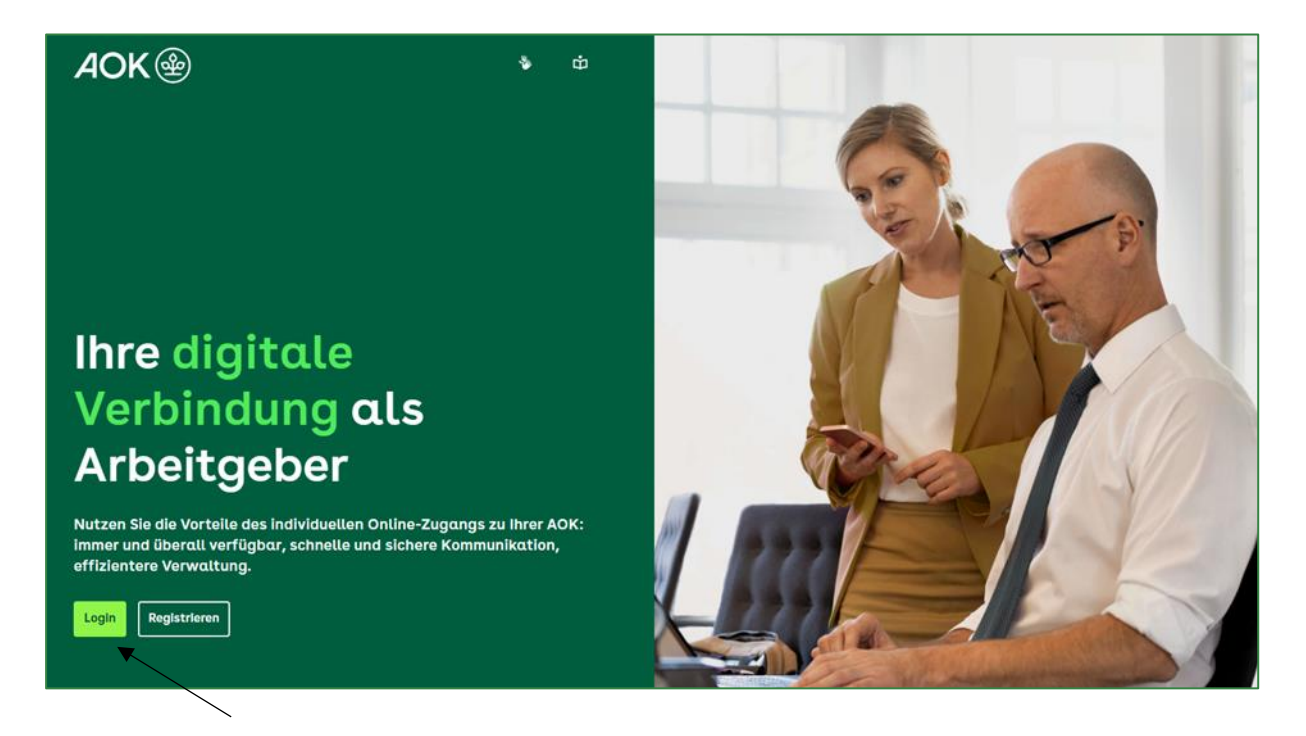

**Seite 1 / 5 August 2023**

AOK. Die Gesundheitskasse.

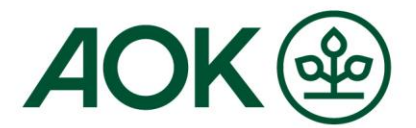

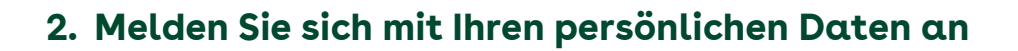

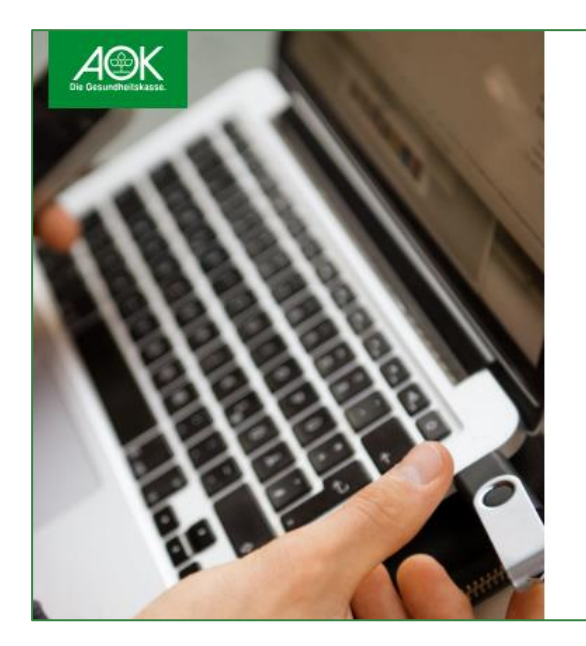

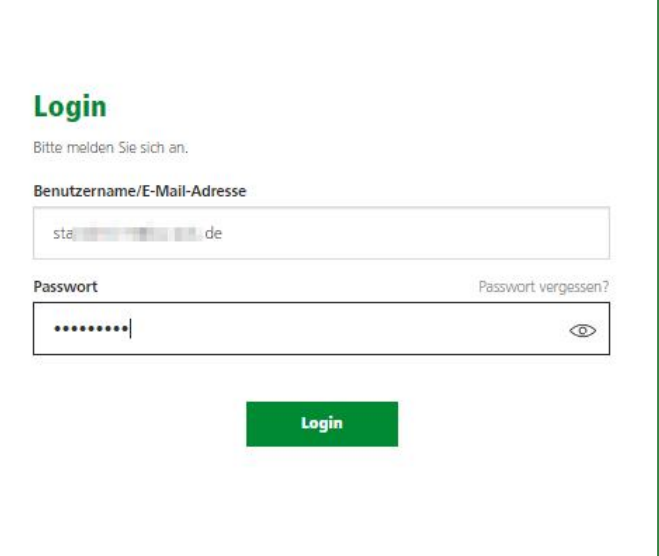

## **3. Nun werden Sie zur Eingabe des Sicherheitscodes aufgefordert**

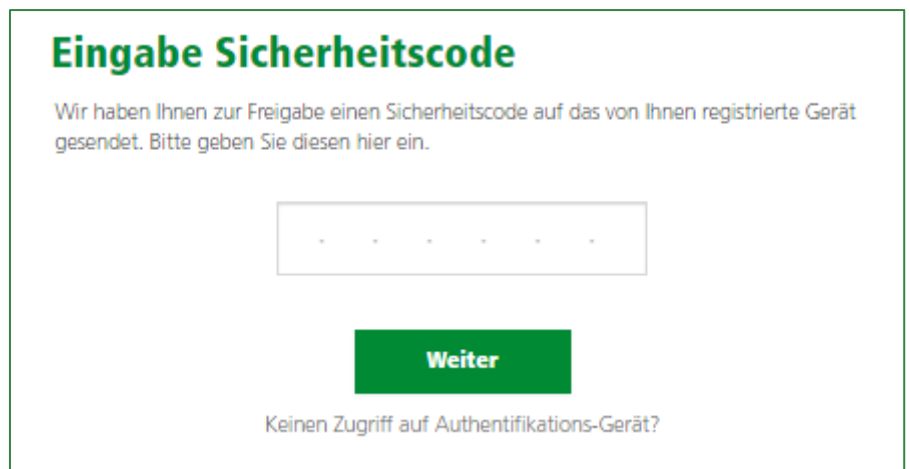

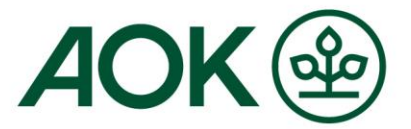

#### **4. Bitte öffnen Sie die "AOK Zweifaktor App" und melden Sie sich mit Ihrer E-Mail-Adresse und dem persönlichen PIN-Code an**

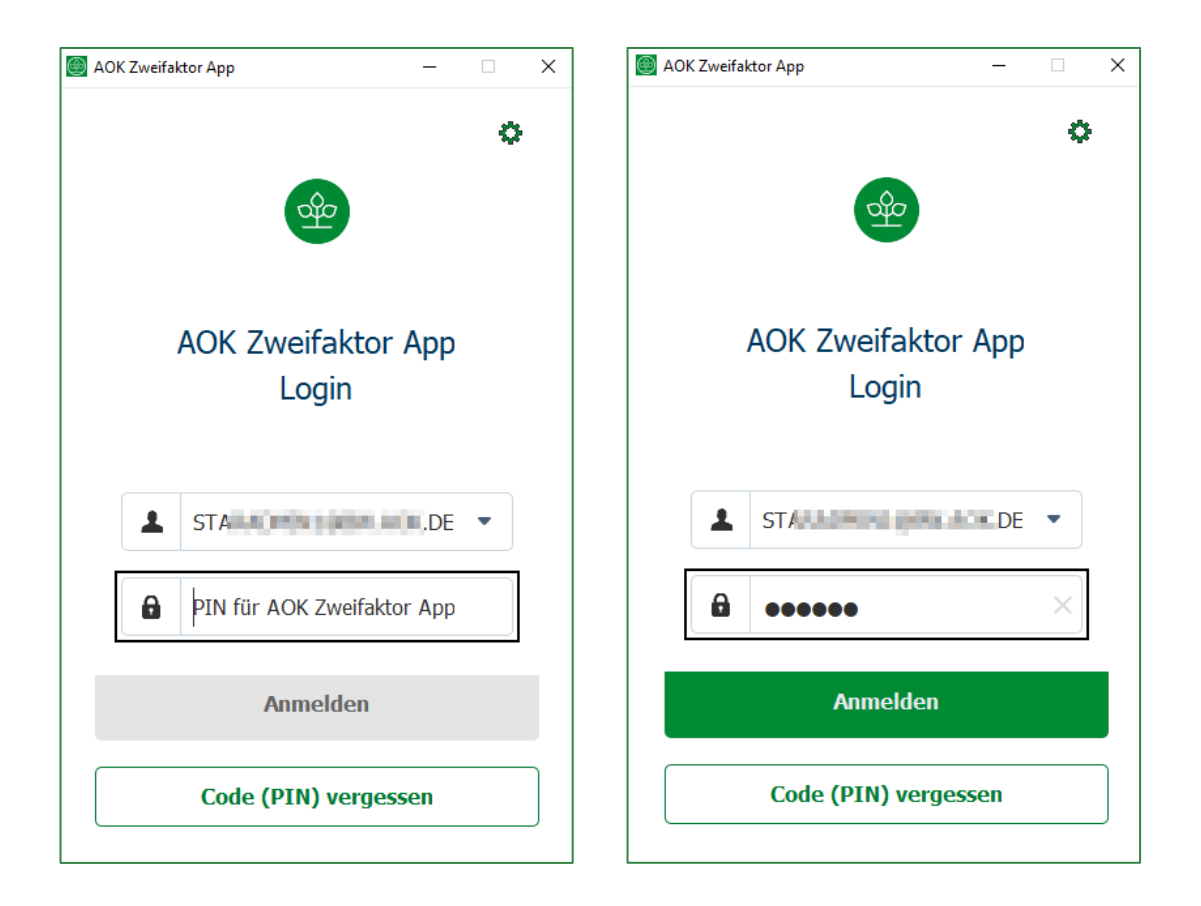

**Seite 3 / 5 August 2023**

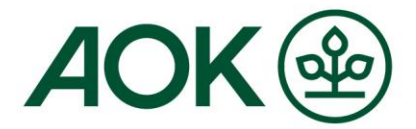

#### **5. Der Sicherheitscode wird angezeigt und kann auf der Anmeldeseite eingegeben werden**

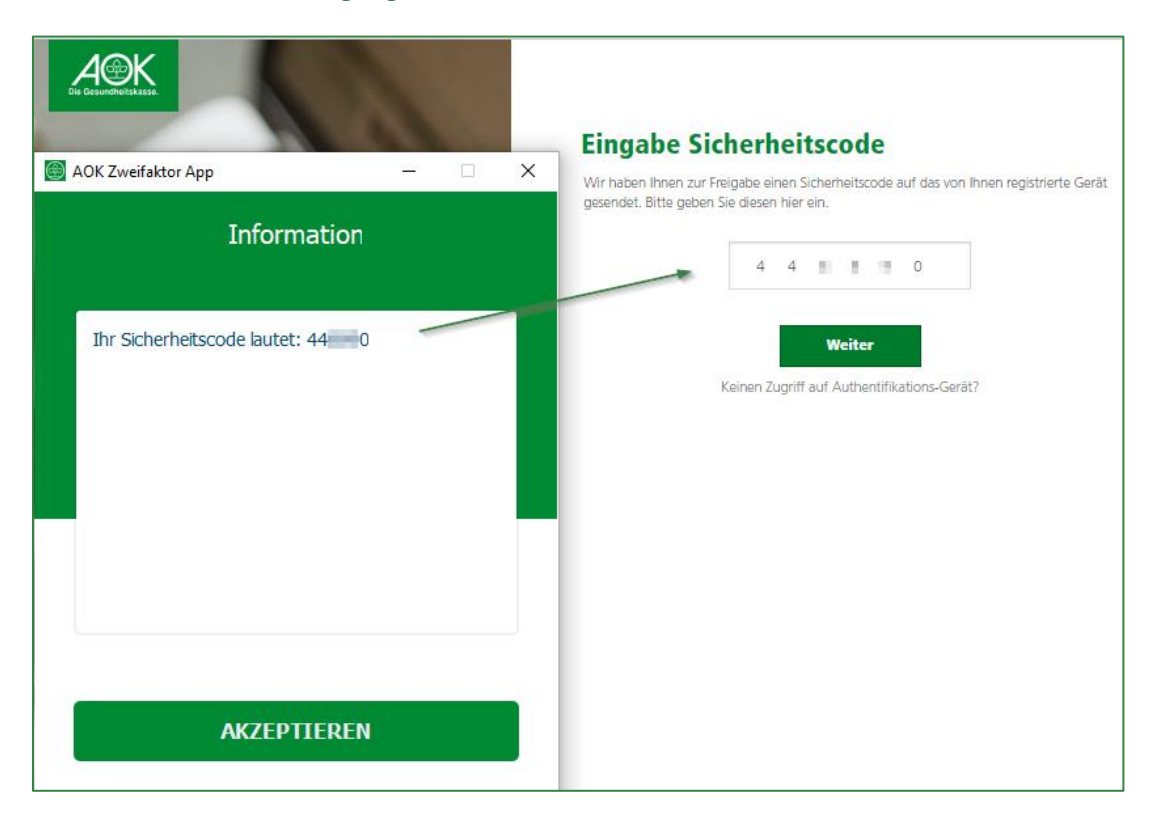

Die Schaltfläche "Akzeptieren" brauchen Sie nur dann anklicken, wenn wegen Zeitüberschreitens die Login-Daten auf der Anmeldeseite neu eingegeben werden müssen. Sie erhalten dann sofort einen neuen Sicherheitscode.

**Seite 4 / 5 August 2023**

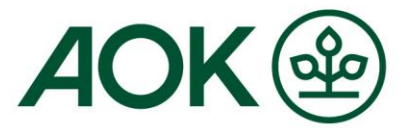

### **6. Geschafft! Sie sind auf der Startseite von "Mein AOK Arbeitgeberservice" – dem sogenannten Dashboard**

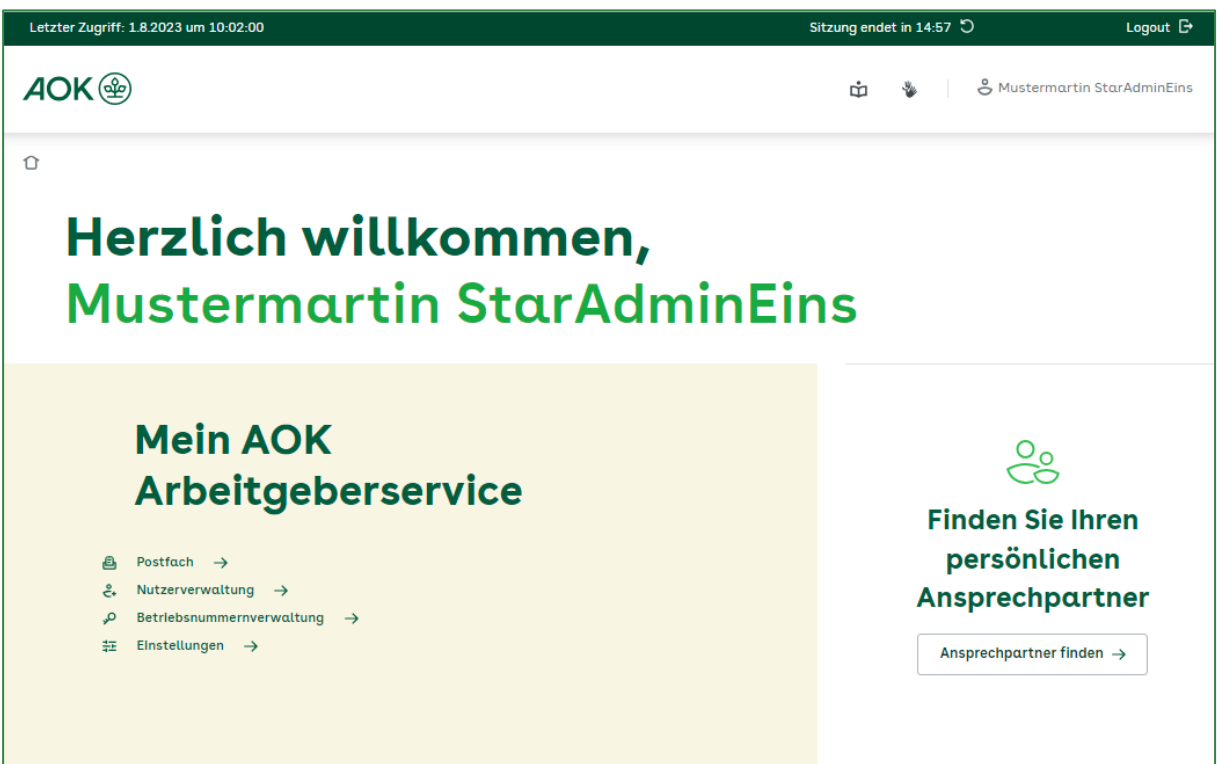

**Seite 5 / 5 August 2023**